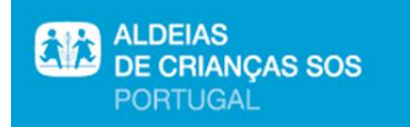

## **Assembleia Geral por via telemática 11/09/2020 Procedimento**

- Utilização de aplicação de teleconferência Zoom, devendo o Associado garantir as condições técnicas para a utilização da mesma como ligação internet, microfone e altifalantes funcionais, webcam e browser - ver mais em [https://support.zoom.us/hc/en-us/articles/201362023-System-Requirements-for-PC-Mac-and-](https://support.zoom.us/hc/en-us/articles/201362023-System-Requirements-for-PC-Mac-and-Linux)[Linux](https://support.zoom.us/hc/en-us/articles/201362023-System-Requirements-for-PC-Mac-and-Linux) ).
- A aplicação Zoom pode ser utilizada tanto em PC como em telemóvel.
- O Associado deverá enviar, até ao dia 7/9/2020, o fórmulário de registo de participação na Assembleia Geral de 11 de Setembro de 2020 devidamente preenchido. Enviar ao cuidado do Presidente da Mesa da Assembleia Geral para [luis.meneses@aldeias-sos.org](mailto:luis.meneses@aldeias-sos.org)
- O Associado poderá fazer-se representar através do envio, até ao dia 7/9/2020, de documento de mandato de representação devidamente preenchido. Enviar ao cuidado do Presidente da Mesa da Assembleia Geral para [luis.meneses@aldeias-sos.org](mailto:luis.meneses@aldeias-sos.org)
- Após o recebimento do formulário de registo de participação na Assembleia Geral de 11 de Setembro de 2020, ser-lhe-á remetido, através do email indicado no mesmo, o link de acesso. No dia da reunião e conforme solicitado pela aplicação poderá ter de colocar o número da reunião (ID) e a password, que lhe serão enviadas, bem como seu nome para poder ser identificado durante a reunião (ver mais em [https://support.zoom.us/hc/pt-br/articles/201362193-Como-eu-entro](https://support.zoom.us/hc/pt-br/articles/201362193-Como-eu-entro-em-uma-reuni%C3%A3o-)[em-uma-reuni%C3%A3o-\)](https://support.zoom.us/hc/pt-br/articles/201362193-Como-eu-entro-em-uma-reuni%C3%A3o-). Depois aguarde que o anfitrião lhe dê o ok para entrada.
- Durante a realização da Assembleia Geral os participantes devem ter a preocupação de manter os microfones desligados enquanto não fazem intervenções, podendo esta funcionalidade ser regulada pelo "anfitrião" da reunião
- A votação será nominal conforme é realizada habitualmente nas Assembleias Gerais, sendo identificado cada sócio com direito a voto pela Mesa da Assembleia Geral para se pronunciar.
- Alguns detalhes para a reunião:
	- 1- Para facilitar a ata a AG poderá ser gravada. Pode iniciar e permanecer sem vídeo se não pretender que o seu rosto seja gravado.

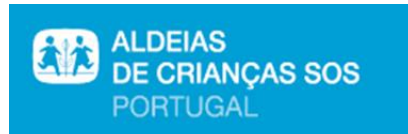

- 2- No início da reunião pode entrar com microfone aberto. Depois de se verificarem as presenças os microfones serão desligados durante as apresentações.
- 3- Para atestar as presenças, além das declarações recebidas, será efetuada uma chamada para obtenção de quorum. Quando houver maioria a AG tem início ou às 18h00 com qualquer número de participantes.
- 4- Se pretender fazer alguma intervenção/colocar questões, etc, devem usar a facilidade "levantar a mão" (no início voltaremos a dar essa indicação). O moderador/anfitrião dará indicação dos pedidos ao presidente da Mesa para atribuição de palavra, podendo verificar na opção da barra de ferramentas da aplicação, na opção "participantes", aqueles que pediram a palavra com a opção "levantar a mão" (ver mais em [https://www.premix.com.br/blog/tutorial](https://www.premix.com.br/blog/tutorial-zoom/)[zoom/\)](https://www.premix.com.br/blog/tutorial-zoom/)